## CALIFORNIA STATE UNIVERSITY **LONG BEACH** | *FACULTY AFFAIRS*

## **CANDIDATE'S QUICK REFERENCE GUIDE**

**Review, Promotion & Tenure**

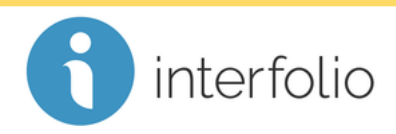

## **How Do I Access My Evaluation?**

On or after the evaluation notification date, navigate to your packet and click on the **Shared Committee Files** tab.

Locate the evaluation and click the **title** of the file.

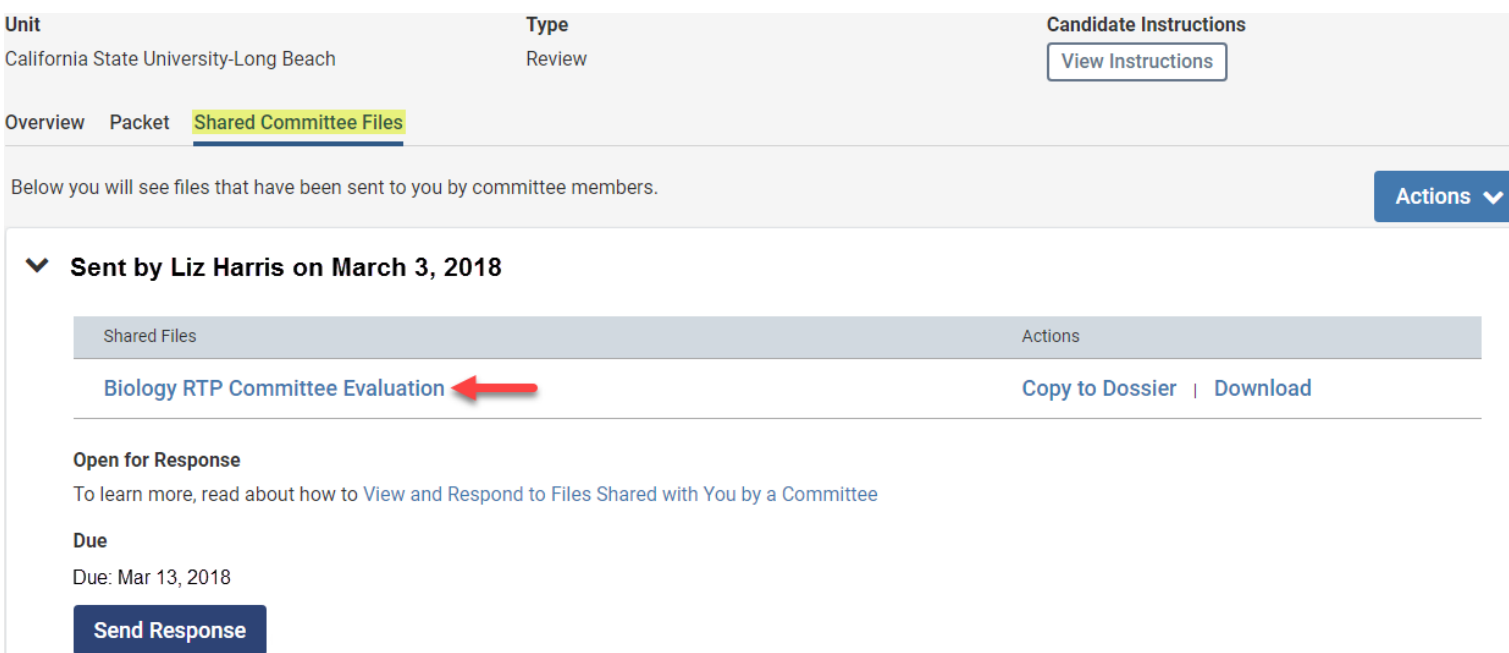

Your evaluation will display in PDF format. You can also download your evaluation to save and/or print by clicking **Download.**

*Technical issues with Interfolio (i.e., navigation, accessing your packet, uploading materials) can be directed to* [helpdesk@csulb.edu](mailto:helpdesk@csulb.edu) *or contact Interfolio Scholar Services at 877-997-8807 or*  [help@interfolio.com.](mailto:help@interfolio.com)